INSTRUCTIONS: DESIGN TEMPLATE #341

- 1) OPEN TEMPLATE IN ADOBE ILLUSTRATOR OR YOUR PREFERRED GRAPHICS EDITOR.
- 2) PLACE YOUR LOGO AND/OR TEXT IN THE DESIGNATED AREA.
- 3) MAKE YOUR COLOR ADJUSTMENTS.
- 4) SUBMIT YOUR FINAL DESIGN TO OUR VIRTUALS TEAM FOR REVISION AND VIRTUAL MOCK-UPS.

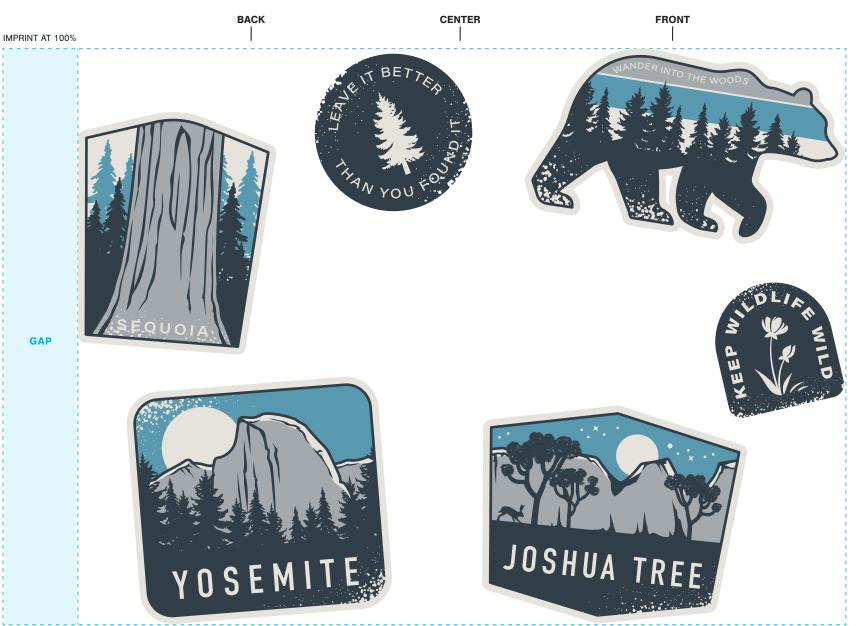

## STANDARD IMPRINT

DESIGNATE PMS # TO CORRESPONDING COLOR # USE PMS COLORS ONLY AND OUTLINE ALL FONTS

C P

COLOR #1 PMS 432

COLOR #2 PMS 7696

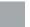

COLOR #3 PMS 429

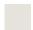

COLOR #4 PMS 9101

FONT(S) IN DESIGN\*

DIN CONDENSED

ACUMIN PRO WIDE (MEDIUM, SEMIBOLD, BLACK)

\*ALL FONTS CAN BE FOUND AT ADOBE.COM OR THROUGH ADOBE'S CREATIVE CLOUD. FONTS COPYRIGHT © ADOBE.